#### **WinSetup 2.0**

If you are unfamiliar with Windows and need help completing Installation, choose a topic below.

To learn how to use Help, press F1 or choose How to Use Help from the Help menu. To quit Installation Help, choose Exit from the File menu.

#### **General**

**Overview** About Installation Program Known Problems

#### **Commands**

System Menu

#### **Procedures**

Installation Options <u>Start Installation</u> Creating Installation Directory Creating Program Group Executing Program Exiting Installation

#### **Keyboard Topics**

Window Keys

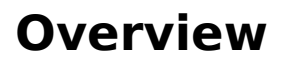

#### **About Installation Program**

The general Installation program WinSetup 2.0 is developed for MS Windows 3.1

WinSetup 2.0 is an attempt to bring a more professional and stable Installation Package to the general public. WinSetup is a well-designed, easy-to-use application installation utility that rivals or surpasses other commercial installation programs. The intention is to make it easy for the user to include a powerful installation program for the Windows environment. WinSetup can be used to install any product to the Windows environment, including other software, presentations, price lists, etc. All you need, besides WinSetup, is an ASCII / ANSI editor.

Copyright © 1994. Benny Nissen. All Rights Reserved.

Please direct questions and remarks to :

 Address : BeastWare Benny Nissen, Svenstrupvejen 8, DK-4130 Viby Sj., Denmark.

E-mail (Internet) : beast@ruc.dk

#### **Known Problems**

#### **System Menu**

The System menu includes commands to shift application, to move, to quit, to minimize, and restore the program. A dialog about the Installation program is also available.

See Also:

<u>Window Keys</u> About Installation Program

### **Installation Options**

### **Start Installation**

#### **Create Installation Directory**

#### **Create Program Group In Shell (Program Manager)**

#### **Run Program**

### **Abort Installation Process**

# **Completed Installation Process**

### **Aborted Installation Process**

# **Space Check On Destination Disk**

# **Change Installation Disk**

# **Drive Specification**

# **Source File Is Missing.**

# **Destination file is in use by Windows.**

### **Overwrite Destination File**

#### **Select Destination Directory**

### **Select Source Directory**

#### **MS Window 3.1 Keys**

Choose from the following list to review the keys used in the Installation program:

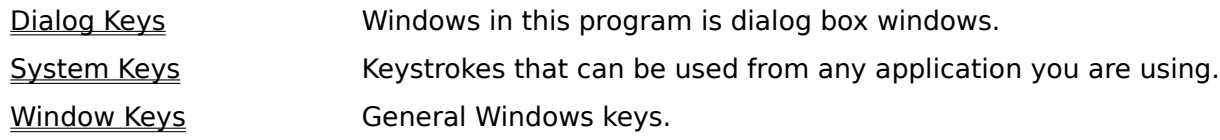

# **Dialog Box Keys**

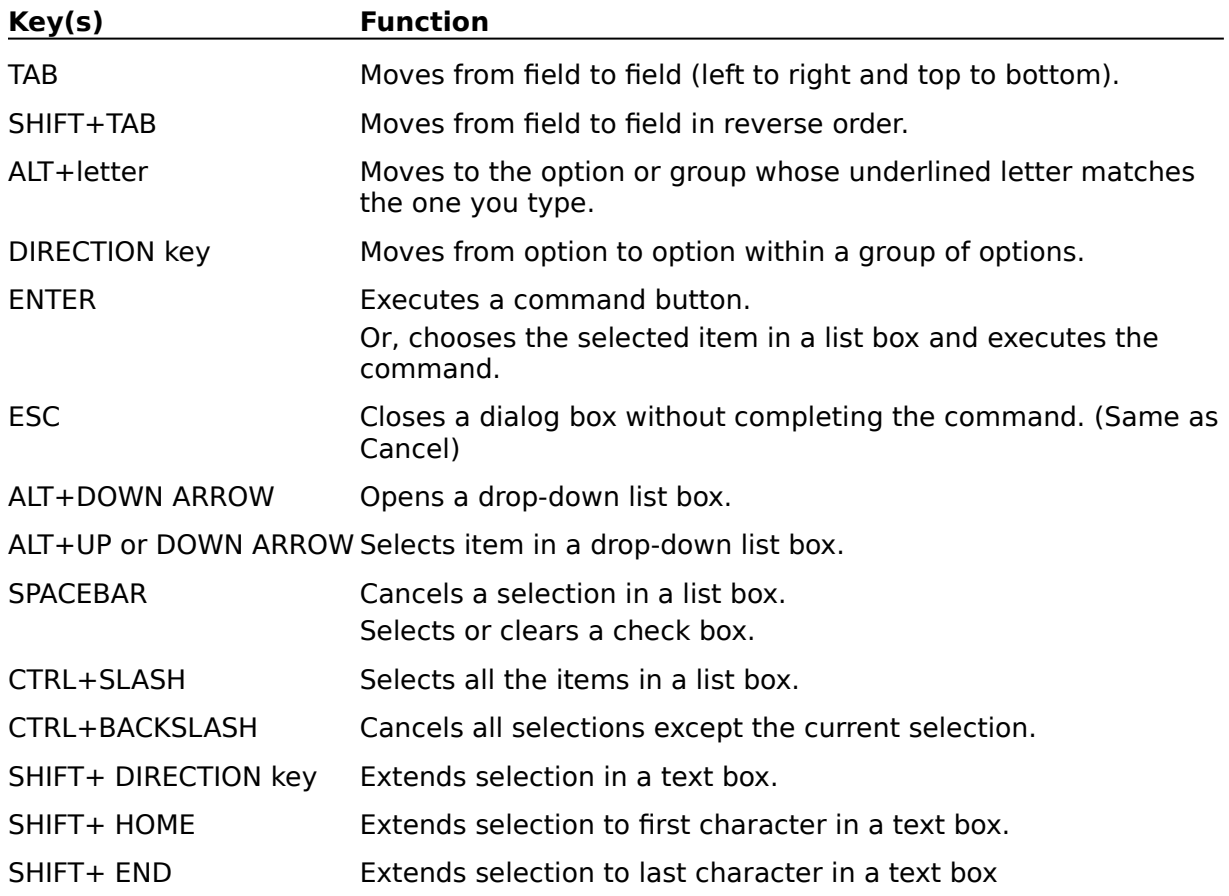

#### **System Keys**

The following keys can be used from any window, regardless of the application you are using.

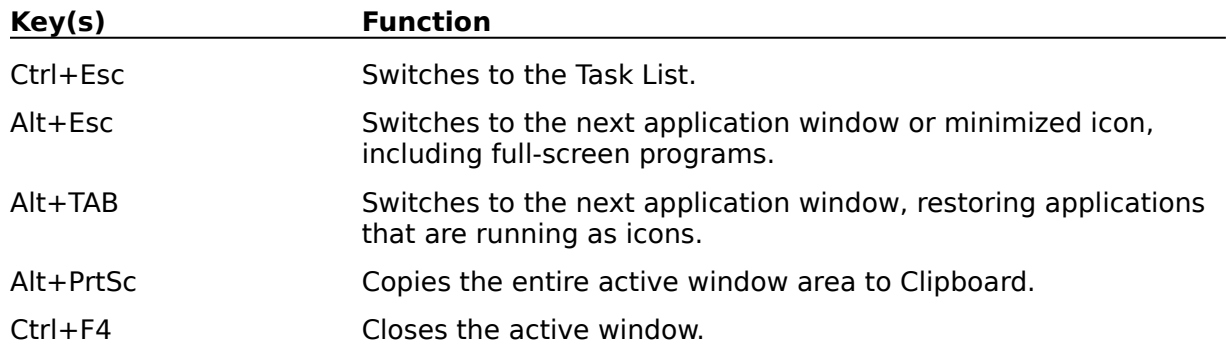

# **Window Keys**

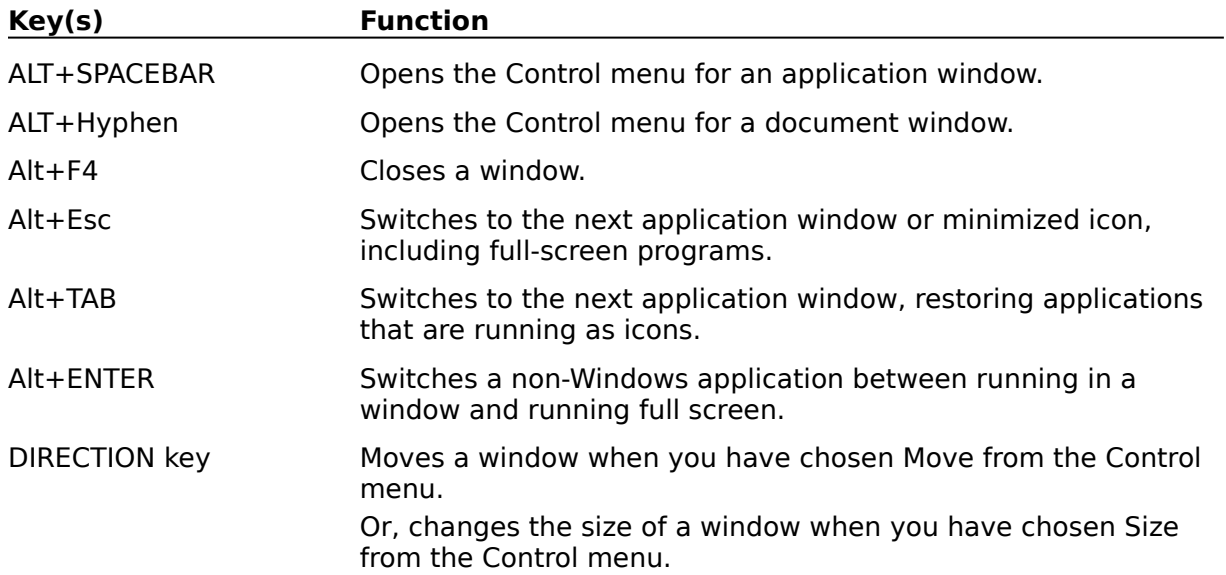